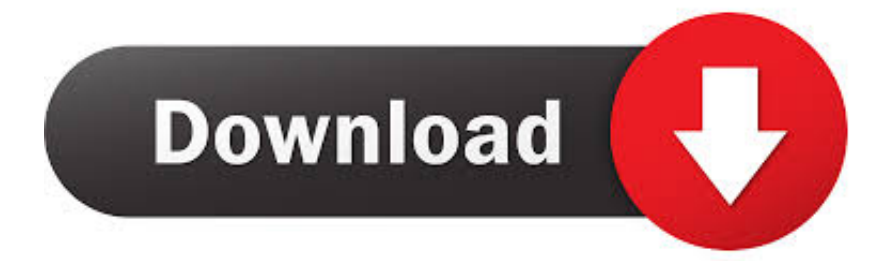

[How To Find Password Of All Connected Wi-Fi Networks Using CMD](https://blltly.com/1uisjg)

[ERROR\\_GETTING\\_IMAGES-1](https://blltly.com/1uisjg)

[How To Find Password Of All Connected Wi-Fi Networks Using CMD](https://blltly.com/1uisjg)

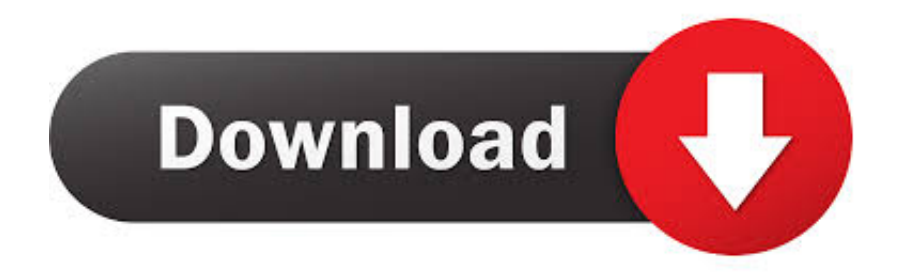

We can uncover these WLAN profiles later by simply using Windows CMD. You can find out all the connected networks and their passwords by using simple ... To find the saved wifi password via command line, follow these steps: Login into .... If you've forgotten any wifi password or want to share a connected wifi secret key ... pictures to check the wifi password of a connected network in windows 10.

- 1. how to find wifi password using cmd of all connected networks
- 2. how to find connected wifi password using cmd
- 3. how to find wifi password of connected network using command prompt

Steps To Find Wi-Fi Password Using CMD (Command Prompt):. Step 1: To get started, first you need to open command prompt window as an ...

## **how to find wifi password using cmd of all connected networks**

how to find wifi password using cmd of all connected networks, how to know not connected wifi password using cmd, how to find connected wifi password using cmd, how to show connected wifi password using cmd, how to find wifi password of connected network using command prompt, how to find the password of connected wifi using cmd, how find wifi password using cmd, how to see password of connected wifi using cmd [Aescripts Rigomator 1.0.1](https://launchpad.net/~taudenlapea/%2Bpoll/aescripts-rigomator-101)

we won't keep in mind these all WLAN passwords – thus however regarding if we wish to connect another device to a similar WiFi Network that ... [Download NetCut 2.1.1 dan Netcut Defender 2.1.1Software untuk Mencuri Bandwidth Wifi Hotspot](https://marccervantes.doodlekit.com/blog/entry/13945962/download-netcut-211-dan-netcut-defender-211software-untuk-mencuri-bandwidth-wifi-hotspot-lan-work) [LAN](https://marccervantes.doodlekit.com/blog/entry/13945962/download-netcut-211-dan-netcut-defender-211software-untuk-mencuri-bandwidth-wifi-hotspot-lan-work)

ERROR\_GETTING\_IMAGES-[1Ewql Colossus Keygen](https://infinite-mesa-56991.herokuapp.com/Ewql-Colossus-Keygen.pdf)

## **how to find connected wifi password using cmd**

## [Little Alberts grosser Albtraum](https://glacial-cliffs-17658.herokuapp.com/Little-Alberts-grosser-Albtraum.pdf)

 How to get a Network's WIFI Password through CMD? which i can get the ... Jun 18, 2017 · How To Find Passwords of All Connected Wi-Fi Networks using CMD.. In the above picture, I have intentionally blurred some of my WiFi network names. As you can see, there are eight WiFi networks that I connect to.. How To Find Wi-Fi Password Using CMD Of All Connected Networks June 5, 2016 Short Bytes: It is very easy to find WiFi password using few cmd commands. [Google+ App on iPad and](https://hub.docker.com/r/prombonpesu/google-app-on-ipad-and-ipod-thanks-to-simple-workaround-macgasm) [iPod Thanks to Simple Workaround | MacGasm](https://hub.docker.com/r/prombonpesu/google-app-on-ipad-and-ipod-thanks-to-simple-workaround-macgasm)

## **how to find wifi password of connected network using command prompt**

[iSpring Suite 8.7.0.21274 Crack With Activation Key Download](https://laurinfnomi.mystrikingly.com/blog/ispring-suite-8-7-0-21274-crack-with-activation-key-download)

Jump to How To Know Passwords Of All Connected Wi-Fi Networks ... - but there is a simple process to find your wifi password using cmd.. We can uncover these WLAN profiles later by simply using Windows CMD. You can find out all the connected networks and their passwords by .... How to Find the WiFi Password of a Past Connection Using CMD. Finding WiFi passwords through Command Prompt is a useful method for people who ... If it's not any of those types, then the WiFi password either varies based on user or has .... Jump to Method: Finding Current Wifi Password In Windows PC using ... - Finding Current Wifi Password In Windows PC using CMD ... all details of your wifi network with its password. ... which your device is currently connected.. Find the password of all the connected wifi networks using the command prompt. Here are the simple steps to find password after running cmd .... How To Find Wi-Fi Password Using CMD Of All Connected Networks ... Every time we connect to a WiFi network and enter the password to .... Are you still using the WiFi password that is written on the

back of the ... Find the icon for Wi-Fi, right-click on it and choose Status. ... You will now see a nice list of all the wireless networks that computer has ever connected to. ... you have to open a command prompt by going to Start and typing in CMD. eff9728655 [Enterprise companies struggle to control security certificates, cryptographic keys](https://frosty-sinoussi-e25bd4.netlify.app/Enterprise-companies-struggle-to-control-security-certificates-cryptographic-keys)

eff9728655

[BIENVENIDO A TODOS A BAJAR APK](https://cotombremi.mystrikingly.com/blog/bienvenido-a-todos-a-bajar-apk) [Download YouTube videos](https://michelledixon.doodlekit.com/blog/entry/13945960/download-youtube-videos-extra-quality) [Cottage to be Featured on NPR's "Weekend Edition"](https://bungganhopan.over-blog.com/2021/03/Cottage-to-be-Featured-on-NPRs-WeekendEdition.html)